про організацію спецкурсу «Професійна спостережливість офіцера ДПСУ», що передбачав би переважно самостійні тренування курсантів і слухачів у вільний від навчальних занять час, але під педагогічним керівництвом викладача. При вивченні спецкурсу курсанти і слухачі добровільно беруть участь у тренінгу професійної спостережливості, що сприяє їхній більшій самовіддачі, активності і цілеспрямованості. Це майже не вимагає додаткових витрат основного навчального часу. В педагогічній літературі [3; 4]є описи успішного проведення подібних спецкурсів з розвитку професійних якостей в інших навчальних закладах.

Таким чином, анкетування й бесіди, проведені з викладачами, підтвердили дані, отримані на основі теоретичного вивчення наукової літератури про те, що для вдосконалення процесу розвитку професійної спостережливості у курсантів ВВНЗ необхідно провести комплекс педагогічних заходів: підвищити спрямованість педагогічного процесу на розвиток професійної спостережливості в курсантів; використати організаційні потенціали для формування цієї професійно-значимої якості в курсантів та вдосконалити зміст програм і занять з відповідних навчальних дисциплін; поліпшити матеріально-технічне забезпечення занять; удосконалити методику проведення занять; удосконалити контрольно-оцінні заходи з розвитку професійної спостережливості в курсантів і слухачів. Більшість опитаних викладачів підтримали ідею про введення факультативного спецкурсу як додаткового педагогічного шляху для вдосконалення процесу розвитку професійної спостережливості в курсантів і слухачів, у процесі якого потрібно реалізувати відповідну педагогічну технологію.

## **ЛІТЕРАТУРА**

- 1. Інструкція з організації, планування та ведення навчально-виховного процесу в Національній академії Державної прикордонної служби України ім. Б. Хмельницького. — Хмельницький: Видво Національної академії ДПСУ, 2003. — 181 с.
- 2. Нещадим М. І. Особливості застосування психологічної діагностики в процесі психолого-педагогічного забезпечення підготовки військових фахівців // Військова освіта. — 2002. — № 10. — С. 3–14.
- 3. Попов С. В. Визуальное наблюдение. СПб.: Речь, Семантика-С, 2002. 320 с.
- 4. Регуш Л. А. Практикум по наблюдению и наблюдательности. СПб: Питер, 2001. 176 с.

Інна ГРОД, Олександр ДУДІН

# **СТВОРЕННЯ ПРОГРАМОВАНИХ АНІМАЦІЙ ЗА ДОПОМОГОЮ FLASH-ТЕХНОЛОГІЙ**

*Технологія Macromedia Flash, крім розвинених засобів для малювання і анімації, має вбудовану мову програмування Action Script. Вона не тільки дозволяє створювати програмовану анімацію, flash-ігри та* інтерактивні web-сторінки, а й є прекрасною ілюстрацією теорії об'єктно-орієнтованого програмування (ООП).

**Мета** статті – описати 12-годинний навчальний курс для учнів старшої школи, окремі елементи якого можуть використовуватися у складі профільних курсів («Web-програмування, «Web-дизайн», «Об'єктно-орієнтоване програмування» й ін.), а також для самостійного вивчення.

Мета курсу:

– зацікавити учнів, продемонструвати їм можливості сучасних програмних засобів для створення інтерактивних web-додатків;

- ознайомити учнів з основами ООП;
- продемонструвати застосування мови Action Script для створення інтерактивних додатків;
- поглибити наявні знання і вміння в роботі з Macromedia Flash.
- Для успішного вивчення курсу учні повинні:
- мати уявлення про flash-анімацію, ключові кадри і базові дії в Action Script;
- уміти створювати прості зображення і працювати з бібліотеками зображень;

– володіти початковими навичками у програмуванні, знати основні алгоритмічні конструкції. Виклад матеріалу розрахований на роботу з пакетом Macromedia Flash версії 5 або вище.

## ОБГОВОРЮЄМО ПРОБЛЕМУ

# *Програма курсу*

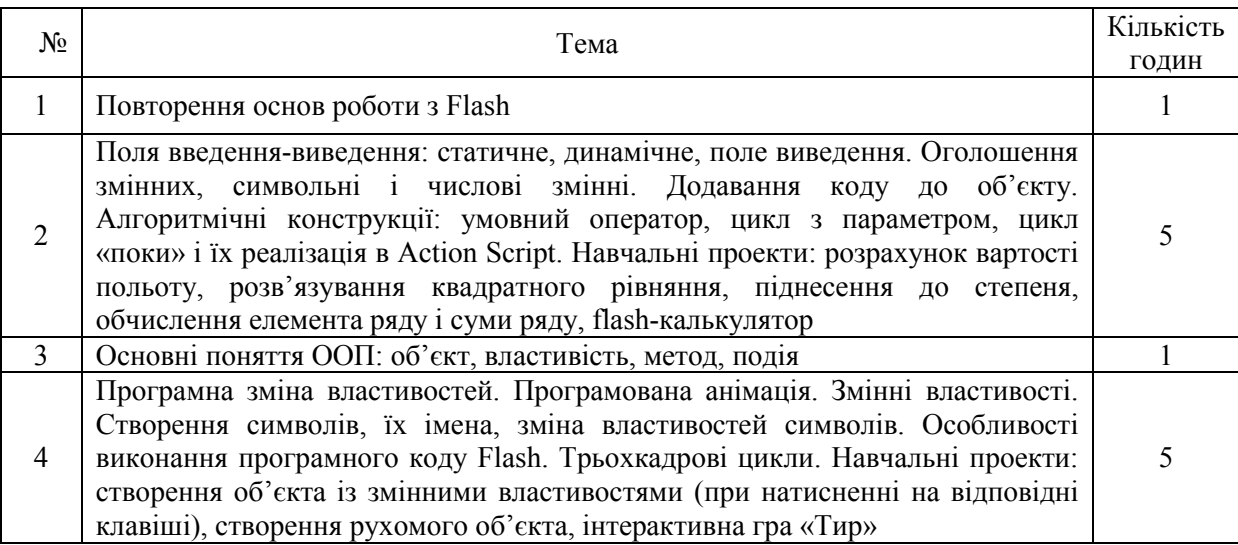

Додаток Macromedia Flash надає можливість використання вбудованої мови програмування Action Script, що дозволяє зробити flash-ролики інтерактивними. Можливості цієї мови достатньо великі, хоч Action Script і не є самостійною мовою програмування, а набором *скриптів* — фрагментів програмного коду, які діють тільки всередині flash-ролика. Разом з тим такий ролик разом з відповідною програмною підтримкою його роботи може бути цілком серйозною, повноцінно виконуваною програмою.

Потрібно не забувати, що Action Script — це «об'єктно-подієва» мова, тобто виконання того або іншого скрипта відбувається при настанні для певного об'єкта деякої *події*.

Одним з основних понять будь-якої мови програмування є змінна. Для виведення тексту на екран у Flash використовуються *текстові поля*. *Статичне поле (Static Text* застосовується для виведення різних написів у кадрі flash-ролика. Як випливає із цієї назви, вміст цього поля не може змінюватися програмно. Все, що у цьому випадку доступне, — це вручну задати (змінити) шрифт, розмір, колір символів і т. д. *Динамічне поле (Dynamic Text)* застосовується для створення полів виведення, інформація в яких може змінюватись у процесі роботи flashролика. *Поле введення (Input Text)* застосовується для введення значень з клавіатури.

Символи бібліотеки типу «кліп відеофрагменту» можуть мати змінні властивості. Це означає, що можна програмно змінити розміри, положення у кадрі або властивість видимості об'єкта. Приведемо приклад:

- намалюємо довільний об'єкт (скажімо, прямокутник);
- помістимо його у бібліотеку як кліп відеофрагмента (Movie Clip);
- на плаваючій панелі **Копія** обов'язково задамо ім'я об'єкта (наприклад, zzz; мал. 1);

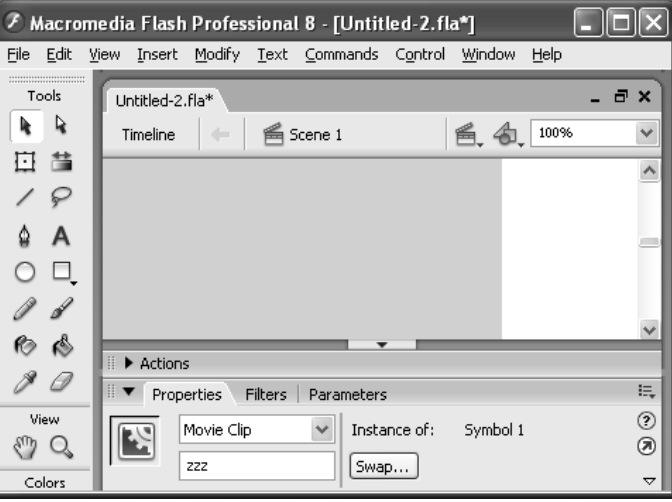

*Мал. 1.* 

– у панелі **Дії кадру** виберемо команду **Set Property** (група **Операції**). Ця команда має три поля, що настроюються:

**Властивість** — та властивість об'єкта, яку необхідно змінити (наприклад, (х Позиція) положення об'єкта по осі X); помітимо, що назви властивостей завжди починаються із знаку підкреслення;

**Мета** — ім'я копії об'єкта (в даному випадку zzz);

**Значення** — конкретне число або вираз, вказуючий нове значення змінної властивості об'єкта (в будь-якому випадку потрібно помітити прапорець **Вираз** — мал. 2).

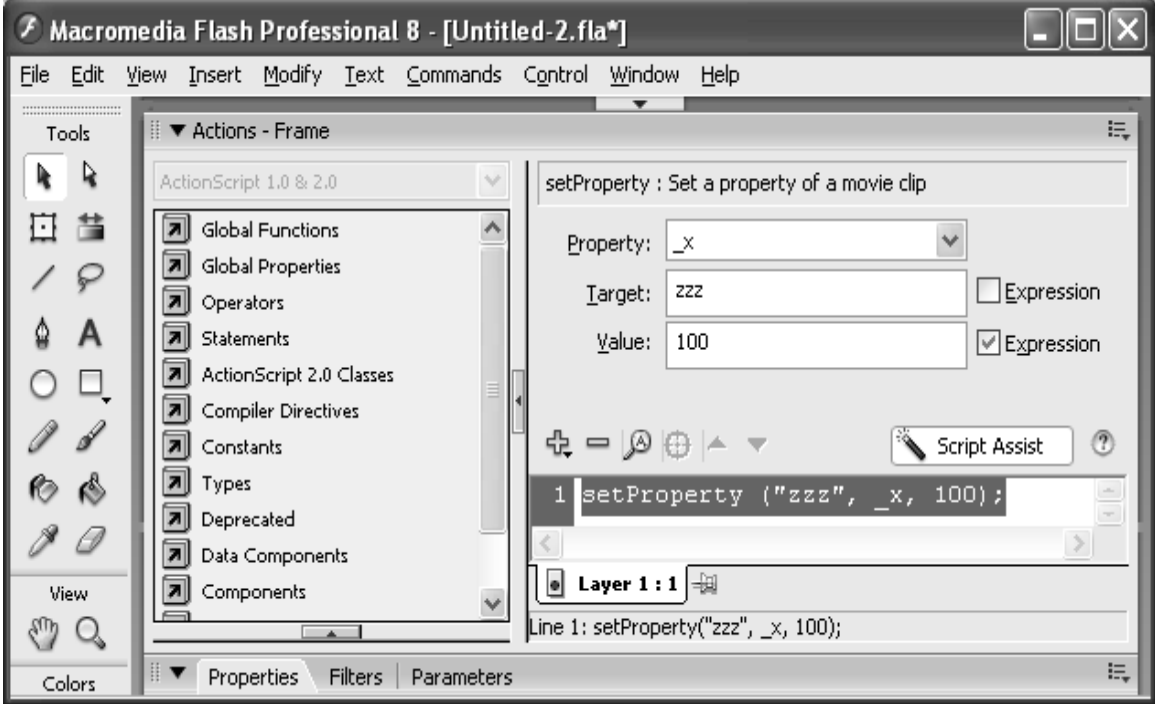

*Мал. 2.* 

Тепер, коли запустити на виконання створений ролик, можна побачити, що прямокутник перемістився і нова координата його центру дорівнює заданому значенню 100.

Повний перелік змінних властивостей міститься у розділі **Властивості** вікна **Властивості кадру**.

В Action Script можна не тільки програмно міняти властивості об'єкта, а й відстежувати їх поточне значення. Для цього використовується функція **GetProperty( ),** що викликається у вікні **Дії кадру** командою **Get Property**.

Ця функція має два параметри:

**1. Target** — ім'я копії символу об'єкта;

**2. Property** — назва властивості, значення якої вимагається прочитати (наприклад, \_х для визначення поточної координати по осі X).

Як правило, ця функція використовується спільно із командою установки змінної або усередині іншої команди, наприклад:

 $x = getProperty (zzz, x)$ .

Тут у змінну х заноситься поточна координата об'єкта із ім'ям zzz (мал. 3).

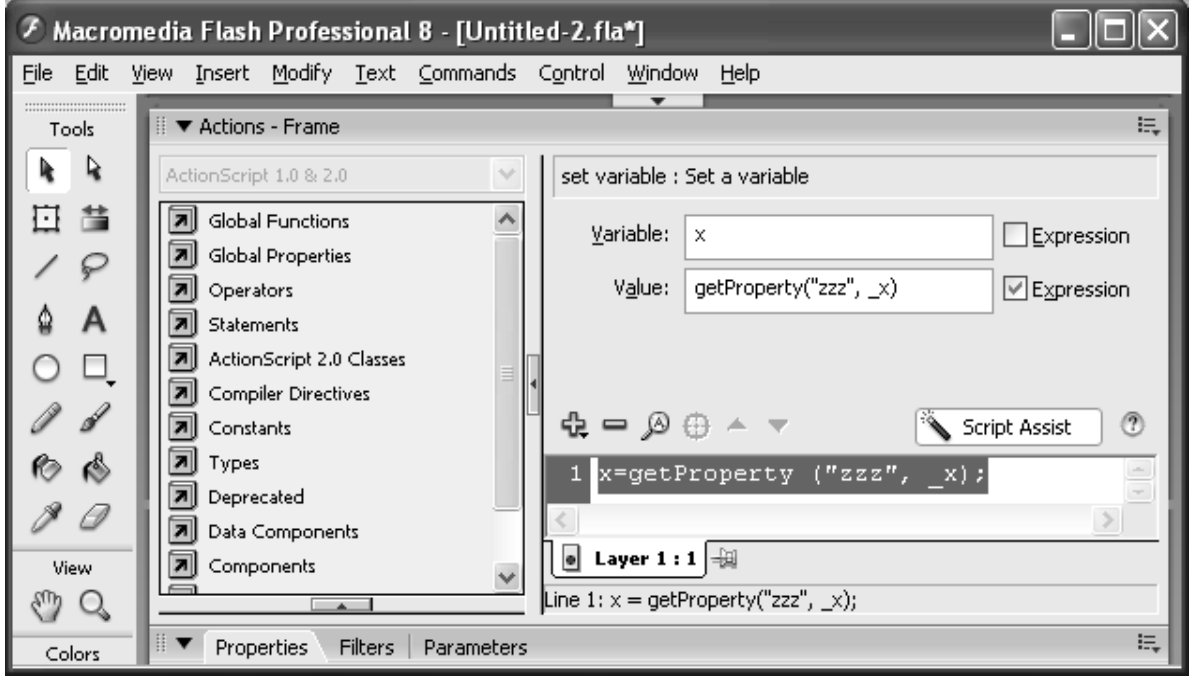

# ОБГОВОРЮЄМО ПРОБЛЕМУ

*Мал. 3.* 

Задача 1. Створити об'єкт, властивості якого (зокрема, координати, масштаб і прозорість) можна змінювати.

Зразковий вид вікна додатку (ролика) показаний на мал. 4.

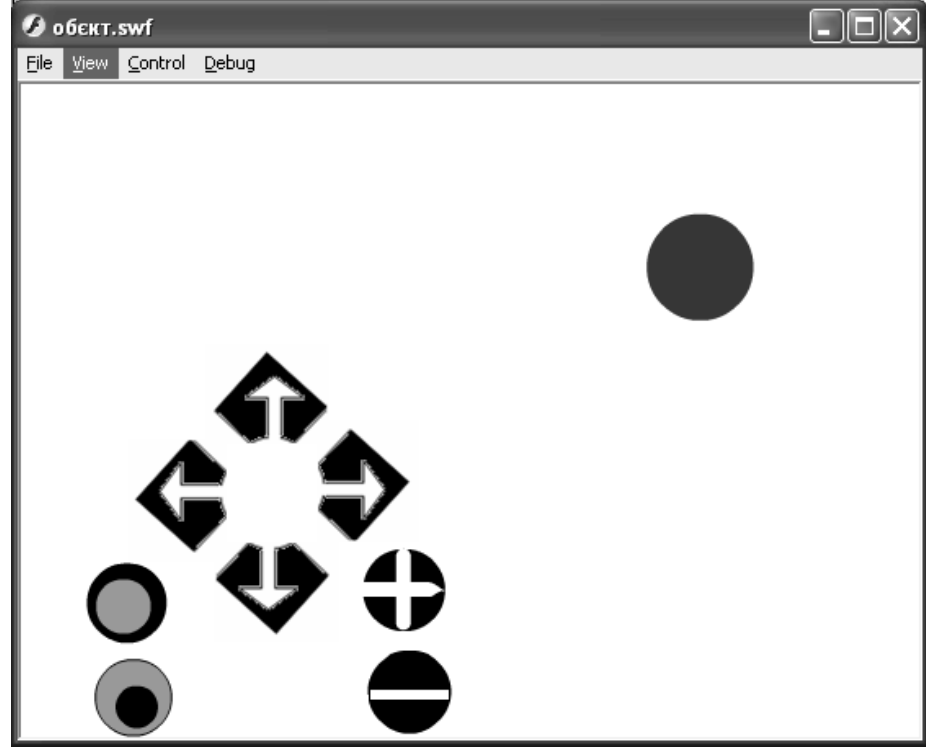

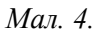

Програмна зміна властивостей об'єктів дозволяє створювати програмовані анімації, якими, на відміну від стандартної анімації, можна управляти в ході виконання ролика.

Здавалося б, достатньо у циклі змінювати ту або іншу властивість об'єкта, наприклад, його координату х, і об'єкт почне рух. Але це не так. Річ у тому, що у Flash спочатку виконується весь програмний код і лише потім виробляється перемальовування екрана. Тому

об'єкт з початкової точки відразу перенесеться у кінцеву, а плавного його руху не вийде. Подолати цю суперечність вдається за допомогою трьохкадрових циклів:

– у першому ключовому кадрі задаються початкові константи і початкове положення об'єкта;

– у другому ключовому кадрі відбувається зміна значення вибраної властивості об'єкта на задану величину;

– у третьому ключовому кадрі привласнена лише одна команда, яка має перейти на другий кадр.

Не зважаючи на те, що тут у програмному коді відсутній явно заданий цикл, при цьому відбуватиметься циклічна зміна властивостей об'єкта: виконавши програмну зміну властивостей у другому кадрі, комп'ютер змінить положення об'єкта, а третій кадр «зациклить» цей процес.

Задача 2. Створити ролик, у якому автомобіль рухається від одного до іншого краю вікна, повертаючись потім у протилежний бік, продовжуючи такий рух до нескінченності. При цьому у користувача повинна бути можливість міняти (збільшувати або зменшувати) швидкість руху автомобіля. Зовнішній вигляд ролика в один з моментів часу показаний на мал. 5.

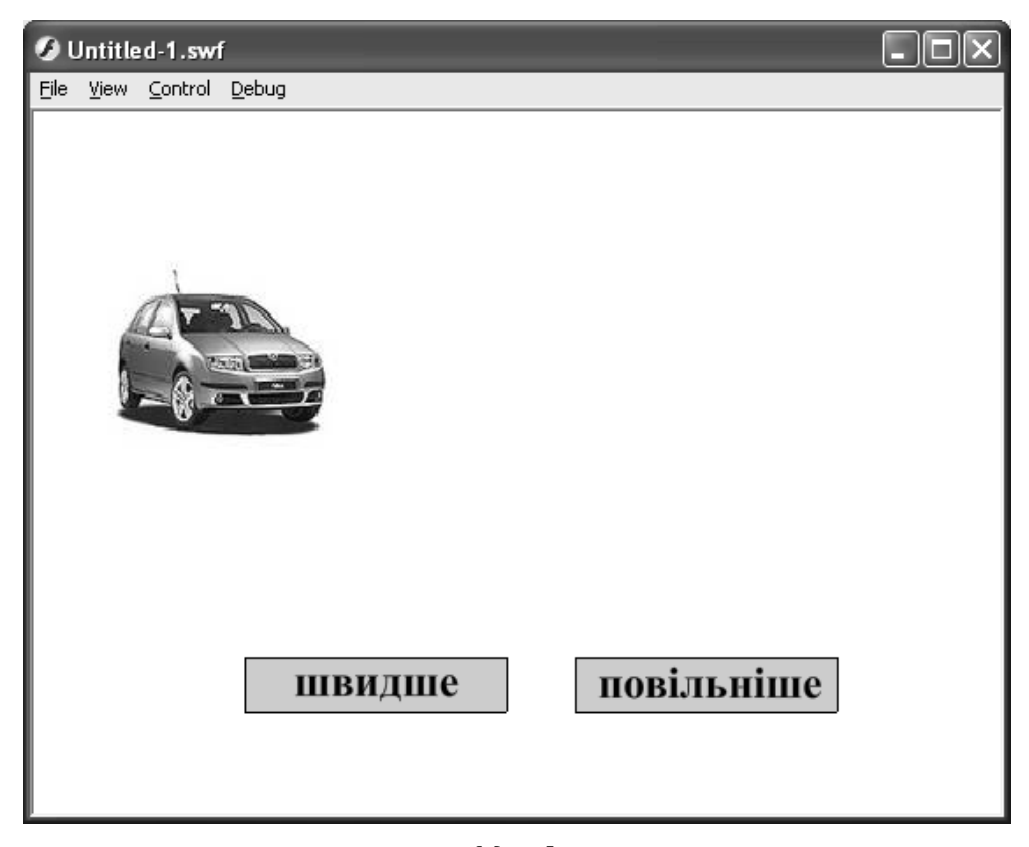

*Мал. 5.* 

Значення приросту координати при натисненні кнопки «повільніше» (або при натисненні клавіші «→» — «переміщення курсору вліво») кожного разу зменшується по модулю на одиницю, знову-таки із збереженням знаку. Можна запускати проект на виконання і випробувати його у роботі. Одержані при його створенні знання можна застосувати у наступному проекті flash-гри, який, по суті, об'єднує в собі два попередні проекти.

Проект інтерактивної гри «Тир»

Задача 3. Створити інтерактивну гру «Тир»: на ігровому полі переміщається ціль заєць, в якого необхідно влучити, переміщаючи приціл. При цьому попадання повинно бути досягнуте за мінімальну кількість кроків переміщення прицілу (обчислюється програмою).

Зразковий вид вікна додатку (ролика) показаний на мал. 6.

## ОБГОВОРЮЄМО ПРОБЛЕМУ

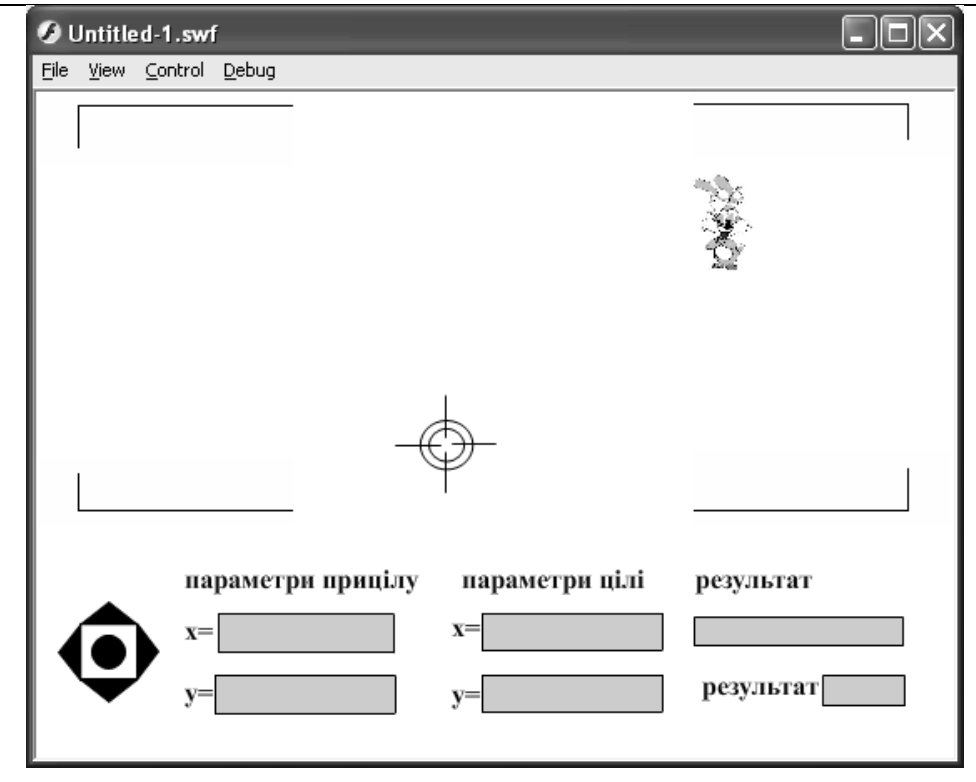

*Мал. 6.* 

У цьому разі «постріл» — це кліп із зображенням, що виявляється червоним кругом (щоб це відбувалося один раз, саме при «пострілі», у першому і останньому кадрах цього кліпу є команда **stop( )**)**.**

Залишається питання: як визначити факт попадання в ціль? Очевидна відповідь: коли різниця між координатами цілі і прицілу менша відзначення точності попадання (змінна *d*, задана у першому кадрі). Але при цьому ця умова повинна виконуватися одночасно і для координат *х*, і для координат *у*, тому треба використовувати логічну зв'язку «І». Крім того, ми повинні порівнювати із точністю попадання модуль різниці координат. Для цієї мети використовується стандартна математична функція **Math. abs ( ).** Якщо ж всі ці умови виконуються, динамічне поле *texx* приймає значення «Точно у ціль!», і ролик зупиняється. Проект працює, заєць втікає, а текстові поля відстежують його положення. Приціл переміщається полем, а результати виводяться на екран.

Отже, цікавими є такі питання, як робота із масивами, звуком, прокручуваними текстовими полями та об'єктними змінними. Все описане є основою для подальшого вивчення Flash-програмування і використання більш складніших структур.

#### **ЛІТЕРАТУРА**

- 1. Белунцов В. Macromedia Flash: Анимация в Интернете. «ДЕСС Ком», Москва. 2001.
- 2. Материалы сайта www. flasher.ru.
- 3. Титоров Д.Ю. «Flash–программирование: элективный курс» // Информатика и образование. 2005. — № 1. — С. 75–84.
- 4. Титоров Д.Ю. «Информационные технологии в образовании»: учебн. пособие для студ. высших пед. учеб. заведений, Николаев, 2007.